## **ACCESO A LOS CORREOS DE INGRESANTES**

Pasos para obtener el correo institucional:

## **1. Acceder a la pagina web de la Red Telemática**

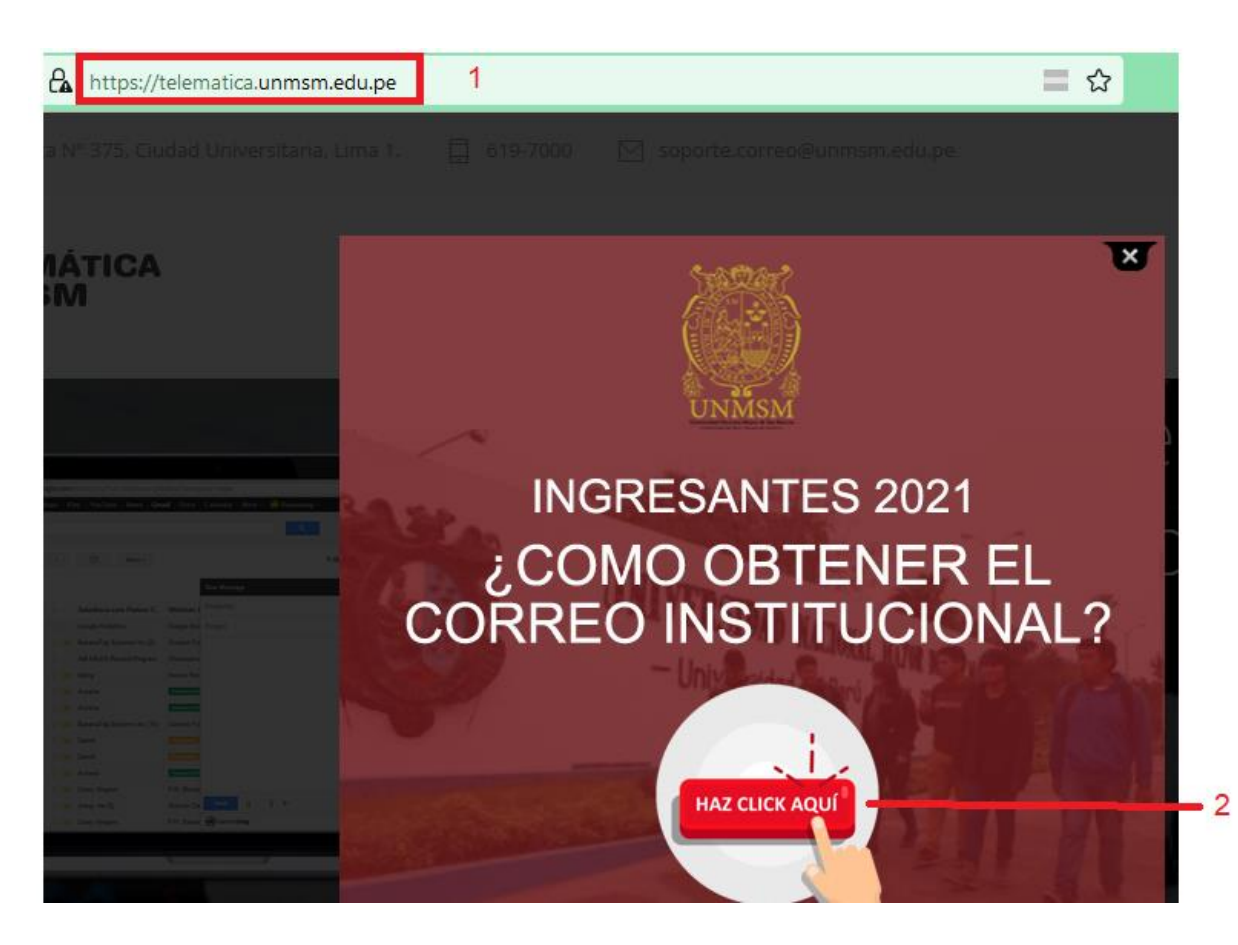

**2. O acceder directamente ingresando a la siguiente URL**

## **[https://correotelematica.unmsm.edu.pe/#](https://correotelematica.unmsm.edu.pe/)**

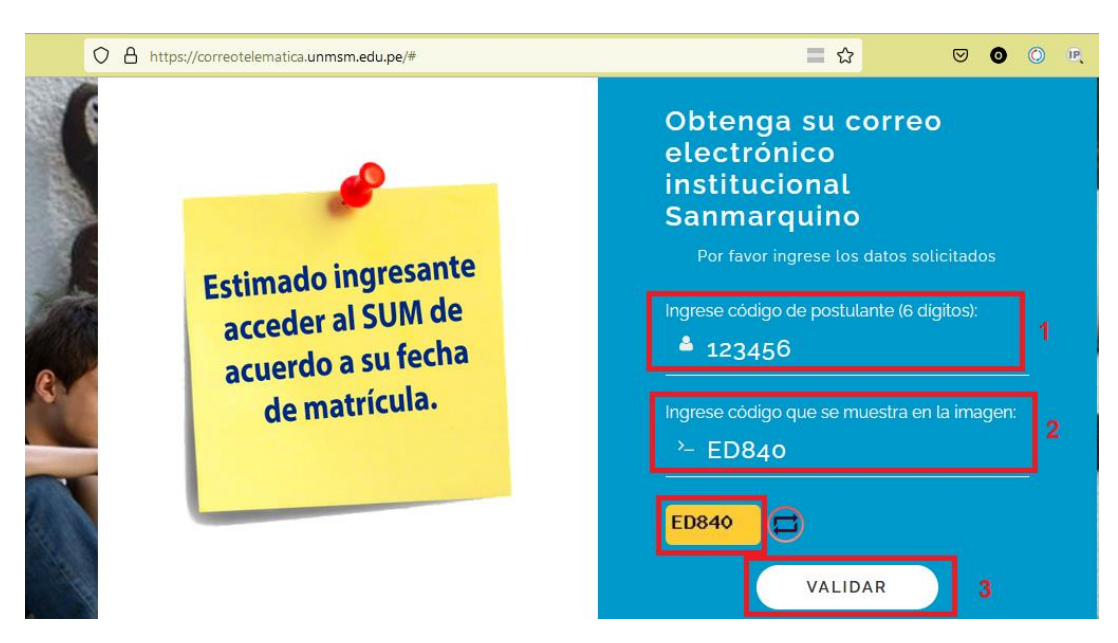

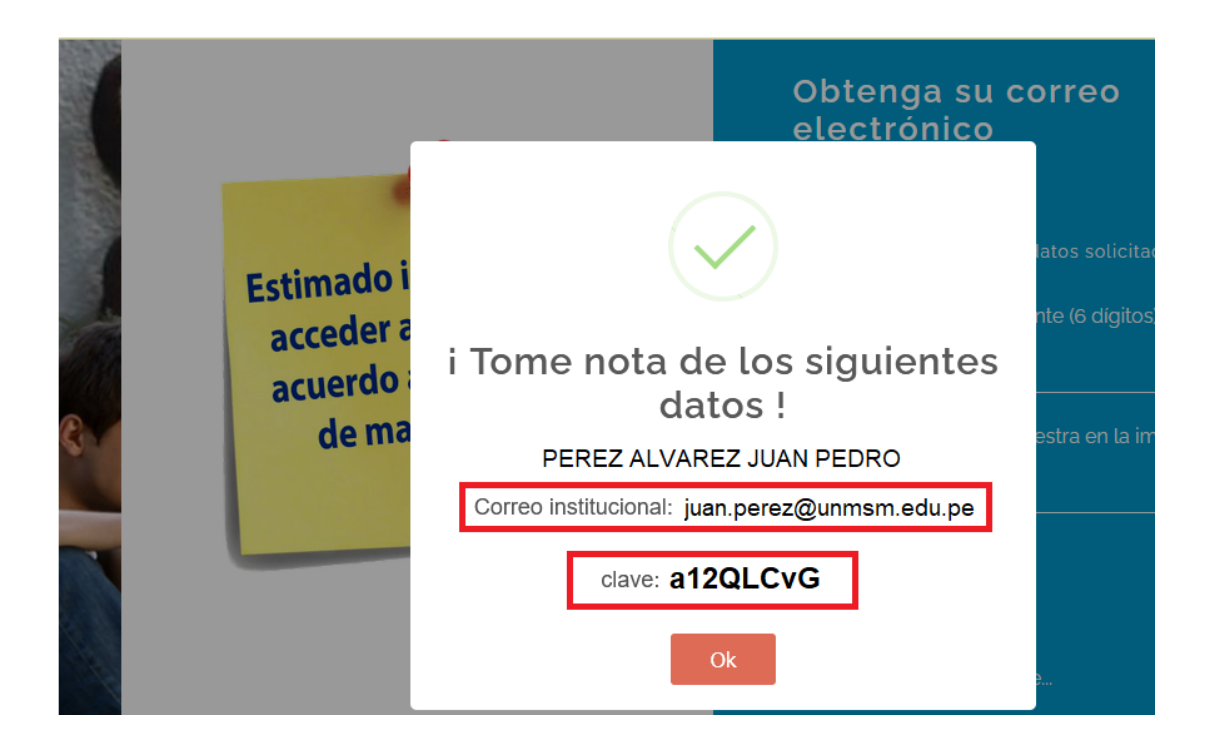

**3.** Tome nota de sus datos, acceda al SUM con estos datos y posteriormente cambie esta contraseña por seguridad. **Se recomienda lo haga desde una laptop u PC y no desde su celular porque los caracteres que ingrese no pueden ser los que desee, de ocurrir esto no podrá ingresar al SUM a matricularse.**